© 2018 Altair Engineering, Inc. Proprietary and Confidential. All rights reserved.

## Composeを使うには

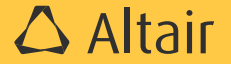

#### **Compose**のインストール

- HyperWorksのインストーラには含まれておりませんので、Altair ConnectサイトよりCompose単 体のインストーラをダウンロードして、インストールしてください。
- 10HWUで起動します。次バージョンの2019より5HWUに変更となります。

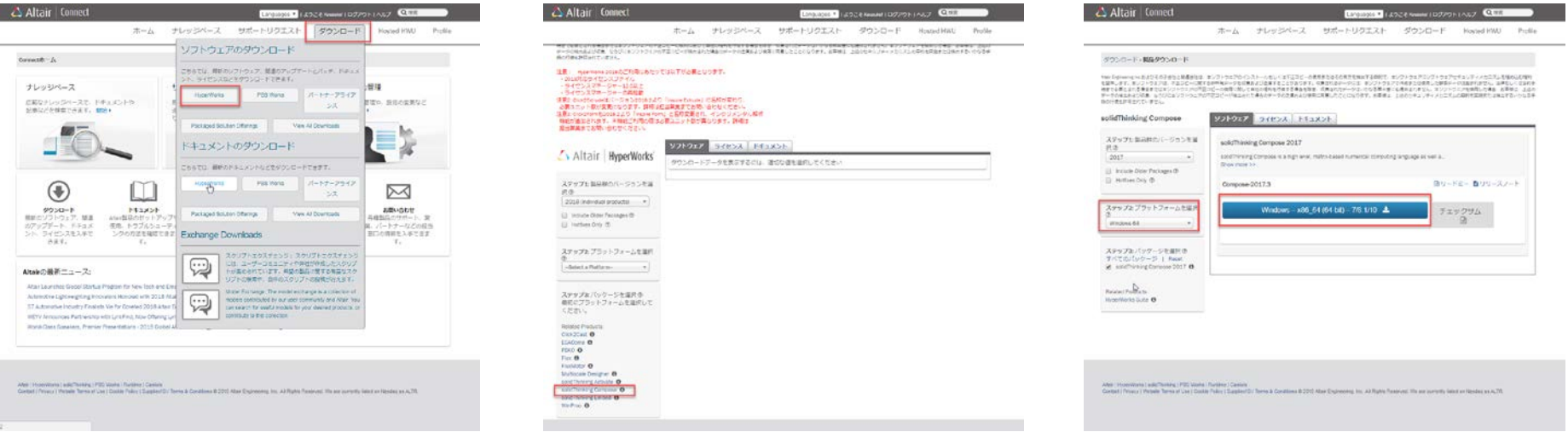

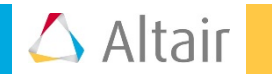

#### チュートリアル(英語)

- 製品をインストールするとチュートリアルも同時にインストールされます。
- ファイル->ヘルプ->チュートリアルよりアクセスできます。

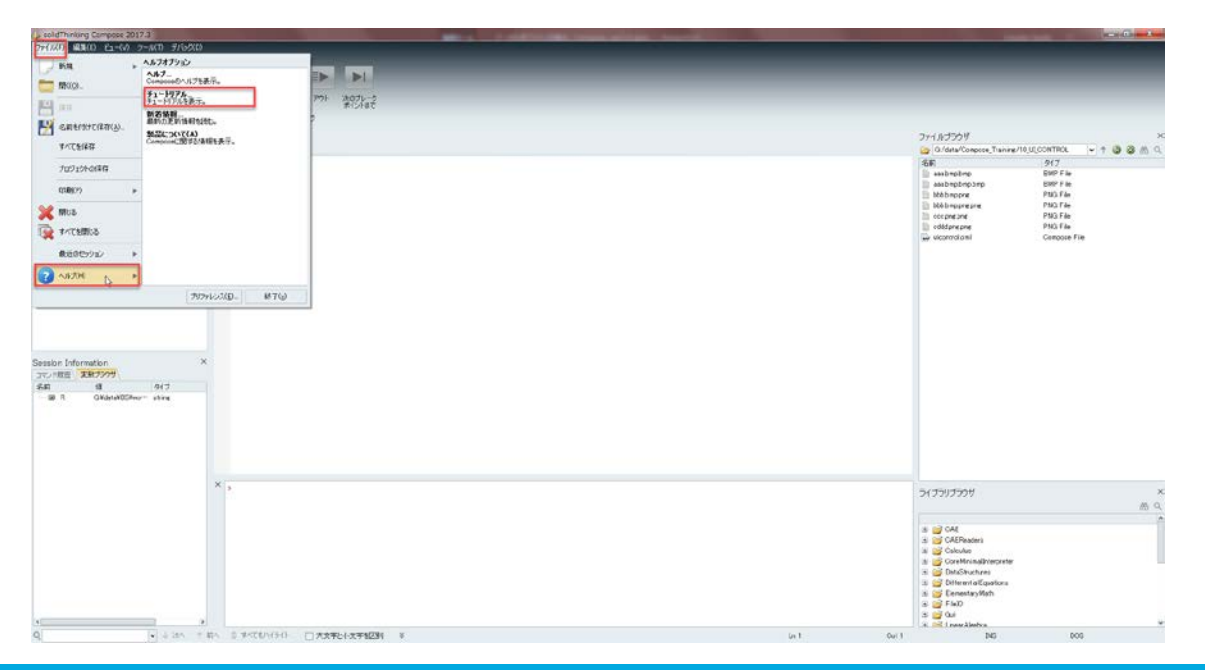

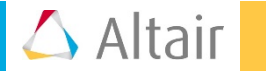

### トレーニングテキスト(日本語)

- 日本語トレーニングテキストを用意しております。
- 本webページよりダウンロードできます。

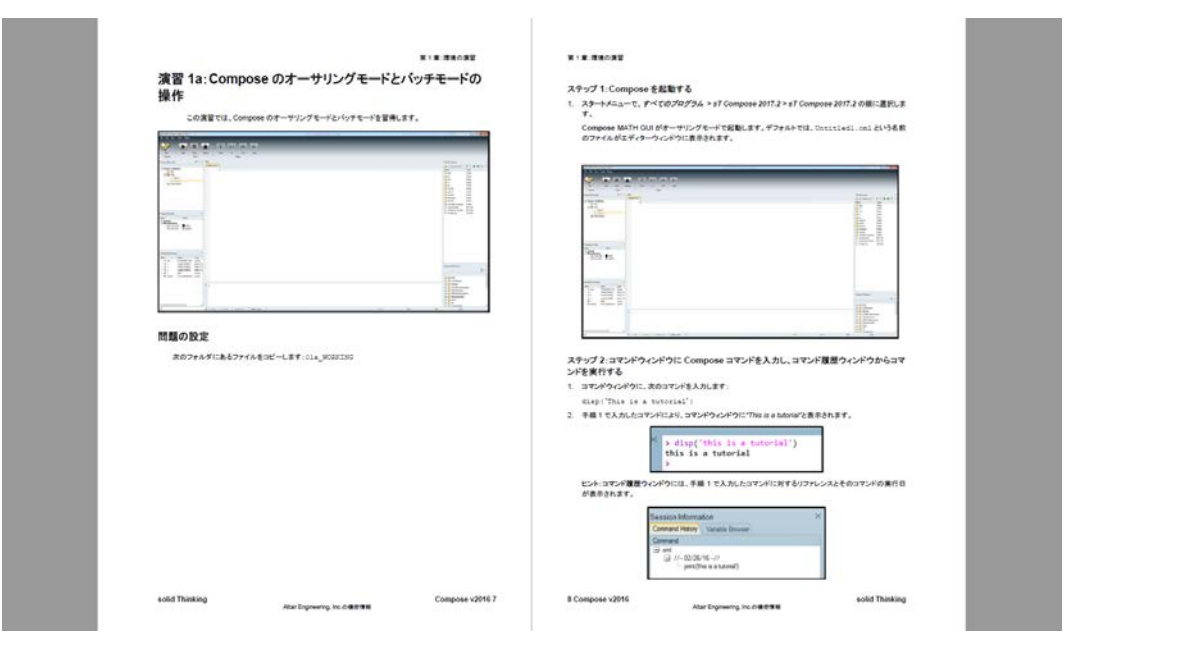

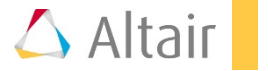

# データ処理サンプル集を**Web**で公開中 「Compose サンプル集」で検索

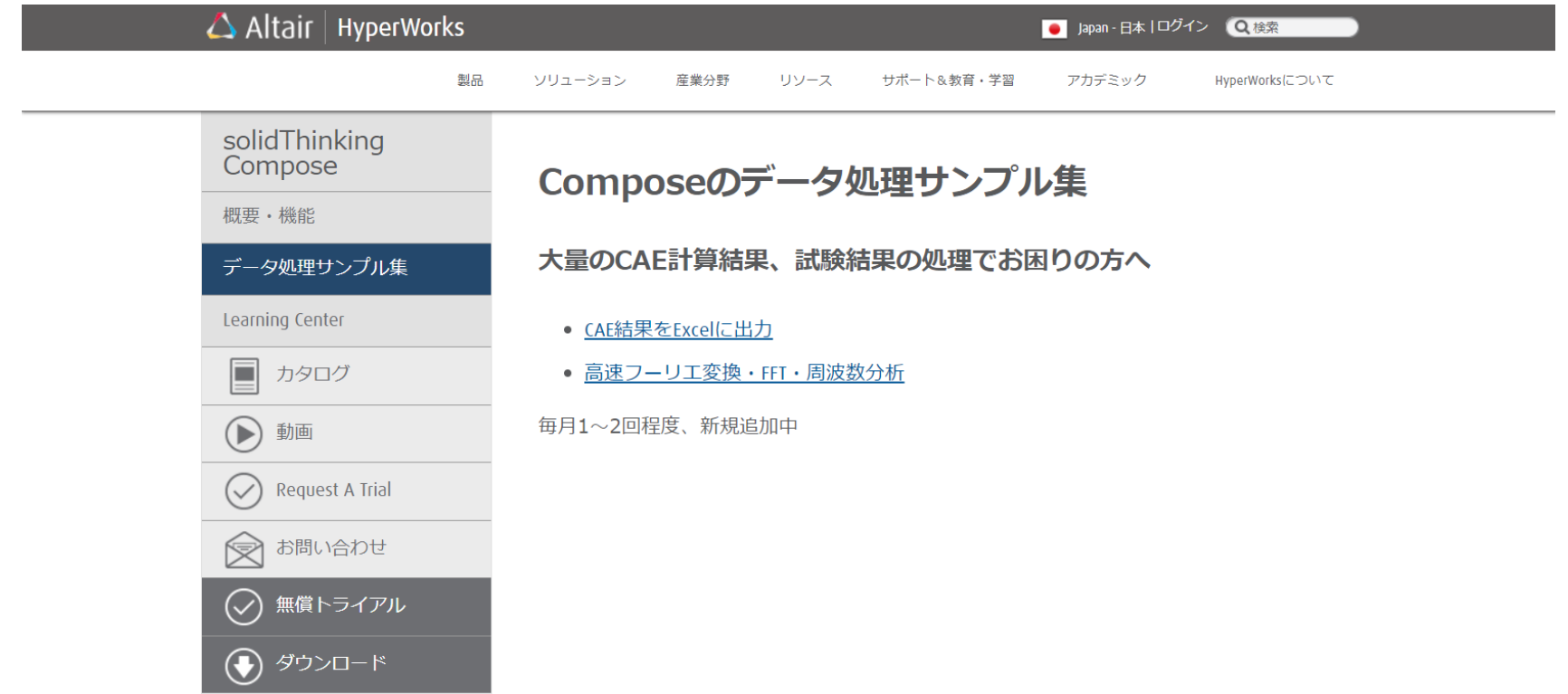

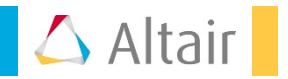